# Analizator IDEXX VetLab\* UA\* Instrukcja obsługi

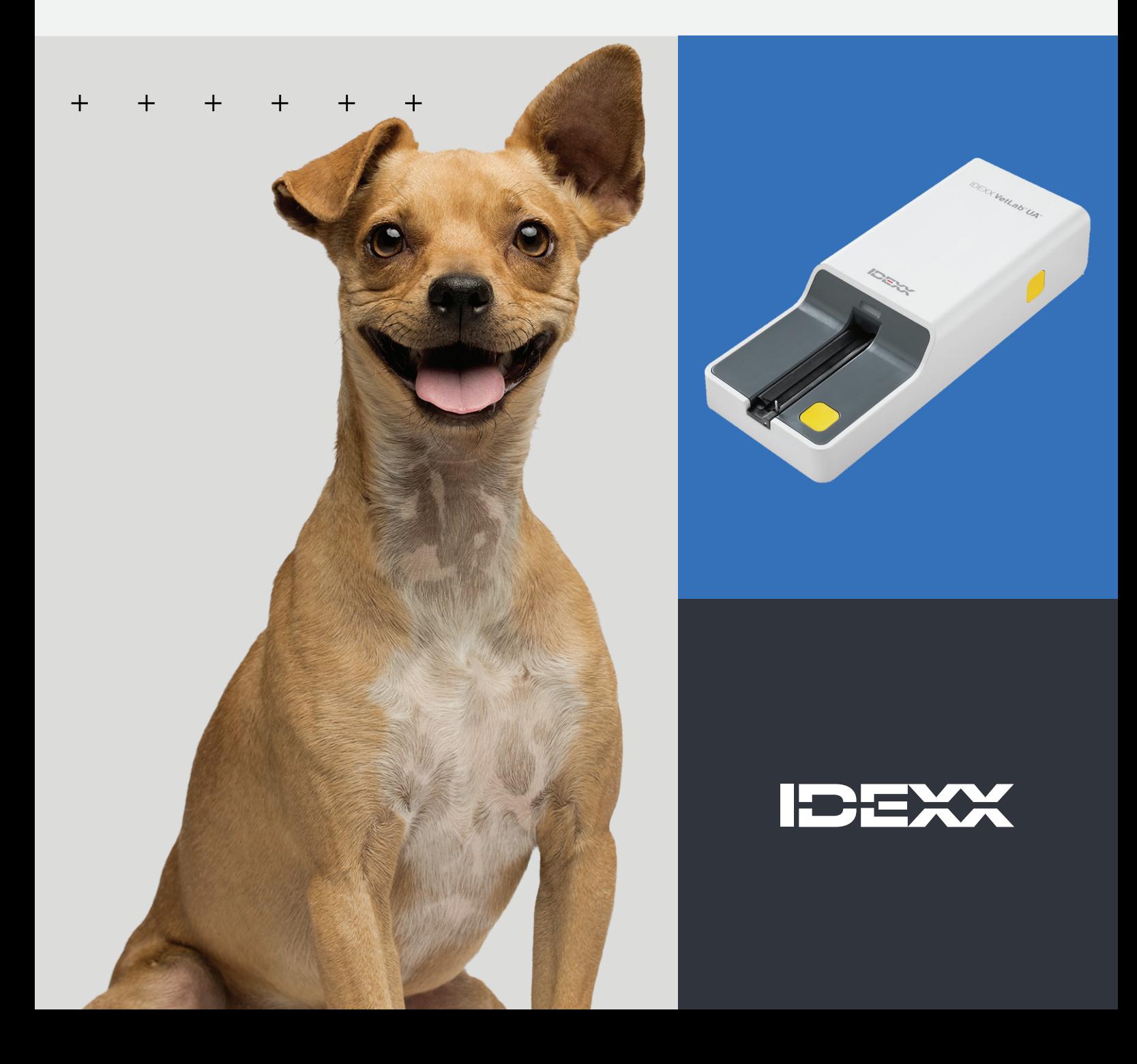

#### **Uwaga o prawach własności**

Informacje zawarte w tym dokumencie mogą ulec zmianie bez powiadamiania. Firmy, nazwiska i dane użyte w przykładach są fikcyjne, o ile nie podano inaczej. Żadnej części tego dokumentu nie wolno powielać ani przesyłać w jakiejkolwiek formie ani jakimikolwiek środkami, elektronicznie, mechaniczne lub w inny sposób, w jakimkolwiek celu, bez wyraźnej pisemnej zgody IDEXX Laboratories. IDEXX Laboratories może posiadać patenty lub rozpatrywane aktualnie wnioski patentowe, znaki towarowe, prawa autorskie lub inne intelektualne lub przemysłowe prawa własności dotyczące tego dokumentu lub przedmiotu tego dokumentu. Udostępnienie tego dokumentu nie oznacza przyznania licencji do tych praw własności, chyba że wyraźnie zaznaczono to w pisemnej umowie licencyjnej ze strony IDEXX Laboratories.

© 2024 IDEXX Laboratories, Inc. Wszelkie prawa zastrzeżone. • 06-0040156-00

\* IDEXX VetLab UA, IDEXX VetLab, SediVue Dx, SmartService, UA i VetConnect są znakami towarowymi lub zastrzeżonymi znakami towarowymi IDEXX Laboratories, Inc. w Stanach Zjednoczonych i/lub innych krajach. Wszystkie nazwy i znaki logo innych produktów i spółek są znakami towarowymi odnośnych właścicieli.

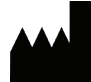

IDEXX Laboratories, Inc. One IDEXX Drive Westbrook, Maine 04092 USA

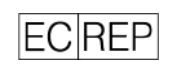

IDEXX B.V. Skrytka pocztowa 1334 NL-2130 EK Hoofddorp

# Spis treści

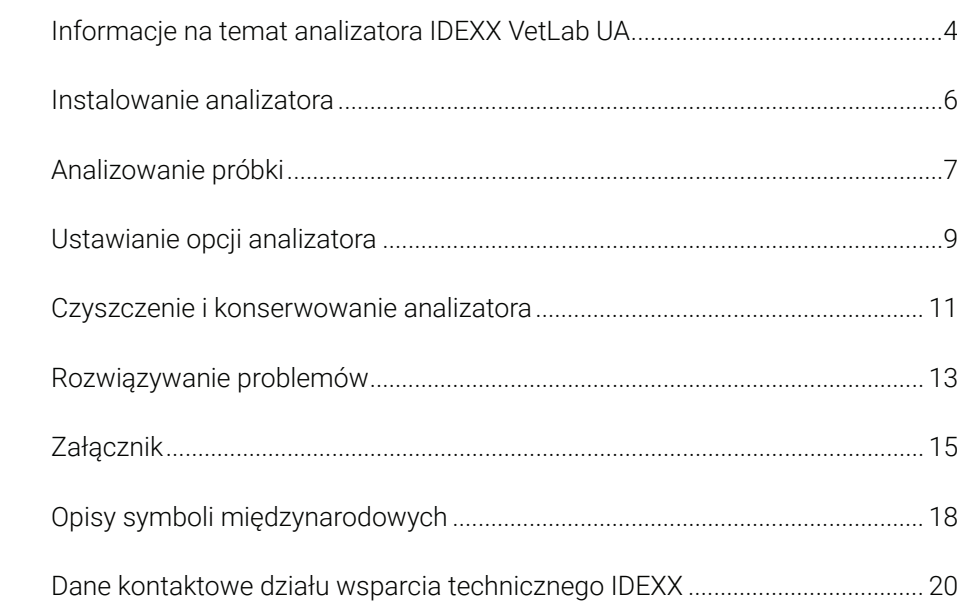

#### $+$   $+$   $+$  $+$   $-$

 $\mathbf{3}$ 

# Informacje na temat analizatora IDEXX VetLab UA

Gratulujemy zakupu analizatora IDEXX VetLab\* UA\*(analizatora UA). Analizator UA to fotometr reflektancyjny przeznaczony do odczytu i oceny pasków IDEXX VetLab\* UA\* z użyciem próbek moczu psów, kotów i koni.

Analizator UA ocenia pasek pod kątem poniższych parametrów i przekazuje wyniki oceny do stacji VetLab\* IDEXX:

 $pH$ Leukocyty Białko Glukoza Ciała ketonowe Urobilinogen Bilirubina Krew/hemoglobina

Uwaga: analizator nie wykonuje oceny azotynów i ciężaru właściwego.

Analizator UA eliminuje czynniki wpływające na wizualną ocenę pasków testowych do badania moczu, takie jak zmienne warunki oświetleniowe w miejscu pracy, indywidualne umiejętności użytkowników w zakresie dopasowywania kolorów i odpowiednich zakresów stężeń, różne czasy reakcji płytek testowych na paskach, błędy związane z pracą biurową i artefakty kolorystyczne spowodowane przez niektóre próbki moczu.

Analizator UA bezproblemowo współpracuje z innymi gabinetowymi analizatorami IDEXX, stacją IDEXX VetLab, VetConnect\* PLUS i każdym oprogramowaniem do zarządzania praktyką IDEXX, a także z innymi wiodącymi systemami do zarządzania praktyką. Analizator IDEXX VetLab UA w połączeniu z analizatorem osadu w moczu SediVue Dx\* i stacją IDEXX VetLab stanowi kompletne rozwiązanie do analizowania moczu w ramach kompleksowego raportu diagnostycznego pacjenta.

Analizator IDEXX VetLab UA, paski IDEXX UA i paski kalibracyjne IDEXX VetLab\* UA\* są przeznaczone wyłącznie do użytku weterynaryjnego. WAŻNE: z analizatorem IDEXX VetLab UA można używać wyłącznie pasków IDEXX UA.

### Komponenty analizatora

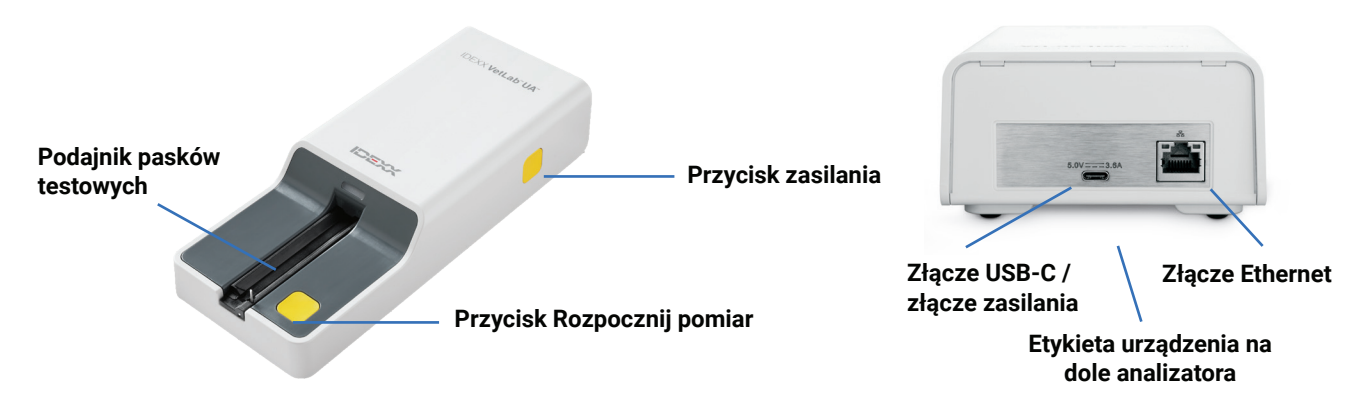

Analizator jest włączony. Przygotowany pasek IDEXX UA zostaje umieszczony na podajniku pasku testowych. Pasek zostaje przesunięty do analizatora i ustawiony pod głowicą odczytującą. Po naciśnięciu przez użytkownika przycisku Rozpocznij pomiar rozpocznie się 45-sekundowy okres inkubacji. Następnie analizator odczytuje i ocenia wbudowaną szarą płytkę referencyjną pod kątem wpływu temperatury i starzenia się, które mogą wpływać na układ optyczny. Następnie odczytuje każdą płytkę testową na pasku. Wyniki zostają wysłane do stacji IDEXX VetLab przez sieć Ethernet i są dostępne po około 80 sekundach.

### Jak działa analizator

Analizator zawiera diody elektroluminescencyjne (LED), które emitują światło o różnych długościach fali. Odczyt odbywa się elektrooptycznie w następujący sposób:

- 1. Dioda LED emituje światło o określonej długości fali i rzuca je na powierzchnię płytki testowej pod optymalnym kątem. Światło padające na strefę testową odbija się mniej lub bardziej intensywnie w zależności od koloru powstałego na płytce testowej i jest wychwytywane przez detektor – fototranzystor znajdujący się bezpośrednio nad strefą testową.
- 2. Fototranzystor wysyła analogową wartość, która następnie jest konwertowana na wartość częstotliwości.
- 3. Mikroprocesor przekształca ten odczyt cyfrowy na względną wartość reflektancji, odnosząc go do wzorca kalibracji.
- 4. Wreszcie analizator porównuje reflektancję ze zdefiniowanymi granicami zakresu (wartościami reflektancji zaprogramowanymi w analizatorze dla każdego parametru) i generuje wynik półilościowy.

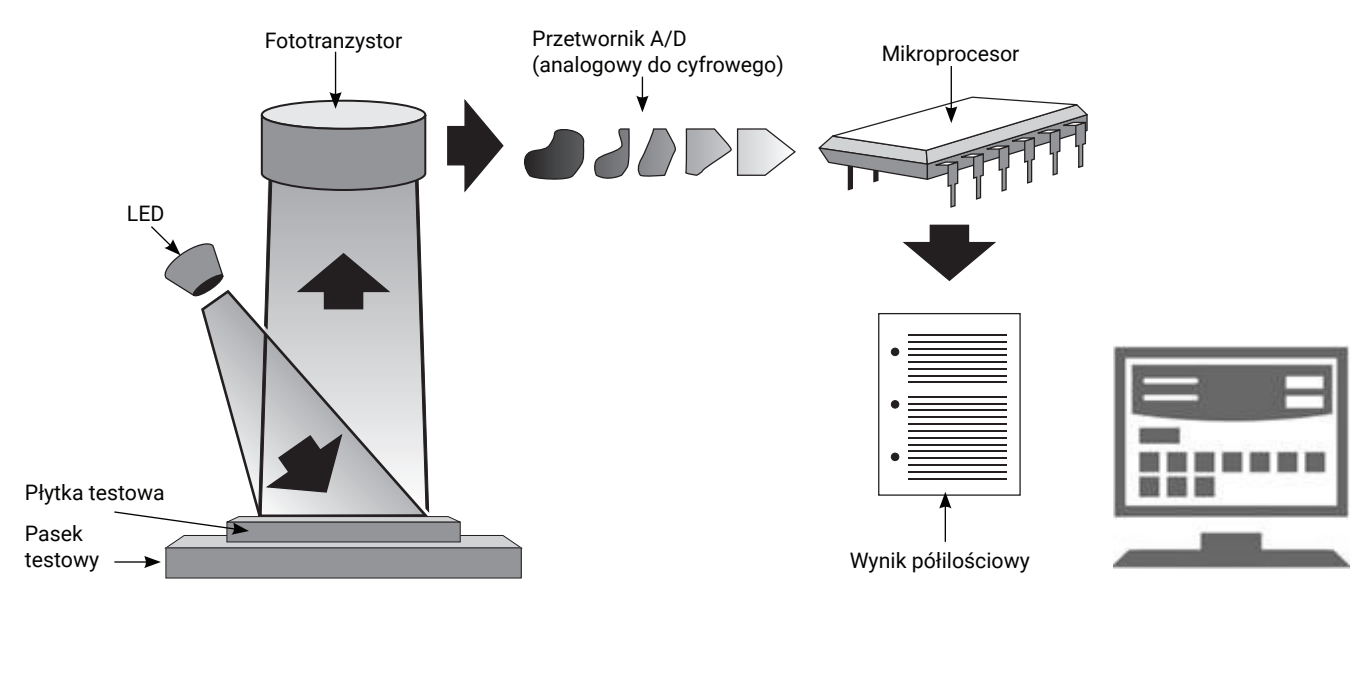

# Instalowanie analizatora

1. Rozpakuj analizator IDEXX VetLab\* UA\* i umieść go na stabilnej, poziomej powierzchni. Z analizatora można korzystać wyłącznie wewnątrz pomieszczeń. Wybierz dobrze wentylowany obszar z daleka od bezpośrednich źródeł ciepła, światła słonecznego, zimna, wilgoci i drgań. Umieść analizator w taki sposób, aby zapewnić odpowiednią ilość miejsca, która umożliwi łatwy dostęp do przewodu zasilania. W celu uzyskania optymalnych wyników temperatura pokojowa powinna wynosić 20–26°C (68–78°F), a wilgotność względna powinna się mieścić w zakresie 30–60%.

**Uwaga:** jeśli ma to zastosowanie, analizator UA można umieścić na analizatorze osadu w moczu SediVue Dx\*.

- 2. Podłącz złącze USB-C zasilacza z tyłu analizatora UA (rysunek 1).
- 3. Podłącz przewód zasilający do zasilacza (rysunek 2).

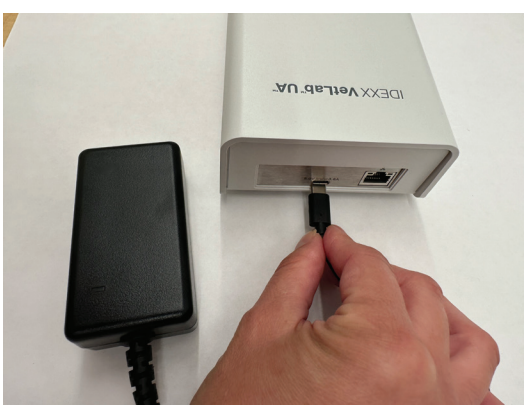

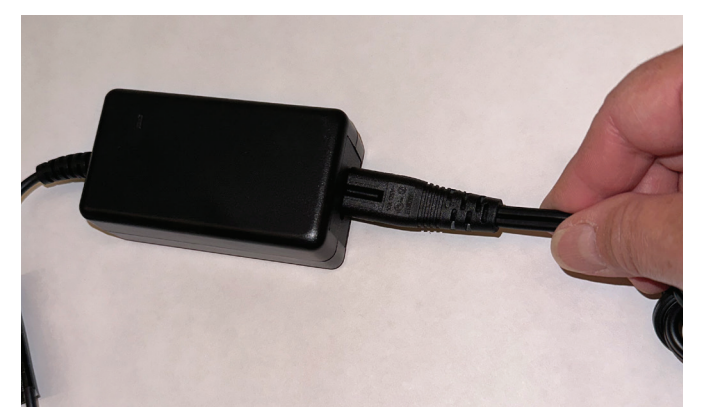

**Rysunek 1 Rysunek 2**

4. Drugą końcówkę przewodu zasilającego podłącz do dostępnego gniazdka.

 **Uwaga:** należy używać wyłącznie dostarczonego zasilacza (oznaczonego jako zasilacz 5,0 V DC, 3,6 A). Inne zasilacze mogą pasować do przewodów, ale mieć nieodpowiednie napięcie lub natężenie. Użycie innego zasilacza może skutkować porażeniem prądem elektrycznym lub pożarem bądź wpływać na wyniki lub doprowadzić do uszkodzenia analizatora.

- 5. Podłącz jedną końcówkę przewodu Ethernet (dostarczonego osobno) do portu Ethernet z tyłu analizatora, a drugą końcówkę do otwartego portu w routerze stacji VetLab\* IDEXX.
- 6. Trzymaj podajnik pasków testowych szarą płytką referencyjną skierowaną do góry. Wsuń podajnik do otworu znajdującego się pod diodą LED statusu, upewniając się, że dłuższa krawędź podajnika jest wyrównana z krawędzią otworu (rysunek 3).

**Ważne:** nie dotykaj szarej płytki referencyjnej. Zanieczyszczenie płytki referencyjnej może pogorszyć jakość wyników.

7. Upewnij się, że stacja IDEXX VetLab jest włączona, a następnie włącz analizator UA, naciskając przycisk zasilania znajdujący się po prawej stronie analizatora. Analizator przeprowadzi autotest.

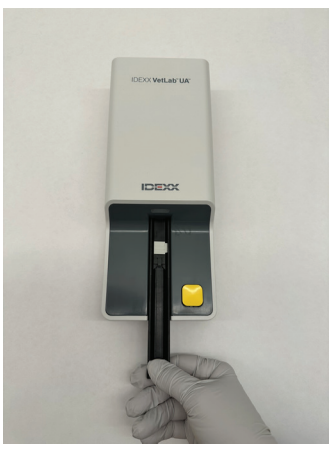

**Rysunek 3**

**Uwaga:** jeśli ikona UA nie pojawi się na ekranie początkowym stacji IDEXX VetLab w ciągu 5 minut, ponownie uruchom stację IDEXX VetLab, a następnie analizator UA. Jeśli ikona w dalszym ciągu się nie pojawi, zadzwoń do działu wsparcia technicznego IDEXX.

- 8. Przed pierwszym użyciem konieczne jest skalibrowanie analizatora. Patrz sekcja "Czyszczenie i konserwowanie analizatora".
- 

# Analizowanie próbki

#### **Będziesz potrzebować**

- + Świeżej, nieodwirowanej próbki moczu w temperaturze pokojowej.
- + Pasków IDEXX VetLab\* UA\*.
- 1. Rozpocznij badanie próbki w stacji VetLab\* IDEXX (więcej informacji można znaleźć w *Instrukcji obsługi stacji VetLab* IDEXX).
- 2. Potwierdź lub zaktualizuj dane pacjenta na ekranie Wybierz urządzenia.
- 3. Aby przeprowadzić analizę bez wprowadzania właściwości fizycznych moczu, dotknij ikony Analizator UA, a następnie dotknij opcji Uruchom.

ALBO

Aby przeprowadzić analizę i wprowadzić właściwości fizyczne, dotknij ikony **Analizator UA**, dotknij ikony Rekord fizyczny UA, a następnie wybierz opcję Uruchom. Na Ekranie głównym ponownie dotknij opcji Rekord fizyczny UA i wprowadź poniższe dane:

- + Metoda pobierania
- + Kolor
- + Przejrzystość
- + Ciężar właściwy
- + Komentarze
- 4. Potwierdź, że dioda LED statusu na analizatorze UA miga na zielono, wskazując, że otrzymano dane pacjenta.
- 5. Przygotuj próbkę i nałóż ją na pasek testowy IDEXX UA w sposób przedstawiony poniżej. Nie używaj pasków innych marek:
	- + Dokładnie wymieszaj próbkę moczu. Próbka powinna mieć temperaturę pokojową w momencie przeprowadzania testu i zostać poddana analizie w ciągu 1 godziny od momentu osiągnięcia temperatury pokojowej.
	- + Za pomocą pipety zalej pasek testowy próbką moczu, upewniając się, że wszystkie pola testowe są zwilżone. Nie zginaj paska. Uwaga: zanurzenie paska w pojemniku z moczem nie jest zalecane, ponieważ pasek może ulec zagięciu, powodując błąd podczas analizowania próbek.
	- + Krótko (przez 1–2 sekundy) potrzyj długą krawędź, a następnie tył paska testowego o chłonną powierzchnię (np. czysty ręcznik papierowy).

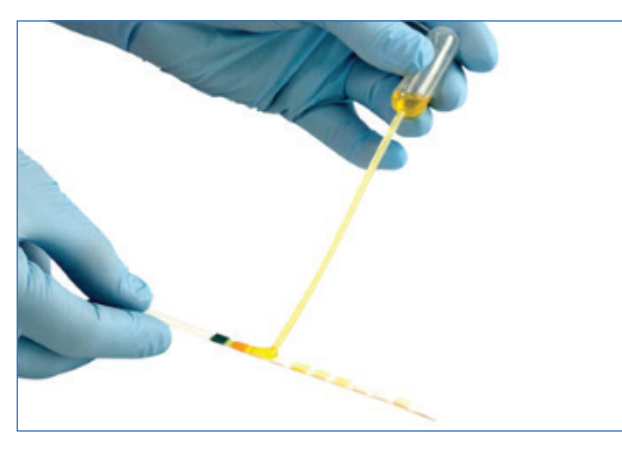

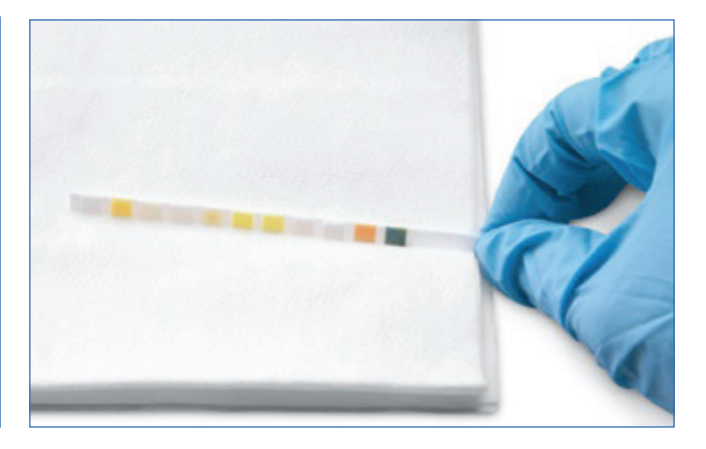

6. Natychmiast umieść pasek testowy polami testowymi skierowanymi do góry na podajniku pasków testowych, tak aby jego przednia krawędź była mocno przytrzymywana przez zacisk w szczelinie. Słupek blokujący musi być otwarty.

WAŻNE: jeżeli pasek testowy nie jest poprawnie umieszczony na środku podajnika, przesuń go delikatnie w bok, aż zostanie właściwie ustawiony. Słupek blokujący musi być zablokowany podczas analizy; nie zablokuje się, jeśli pasek nie zostanie prawidłowo wprowadzony.

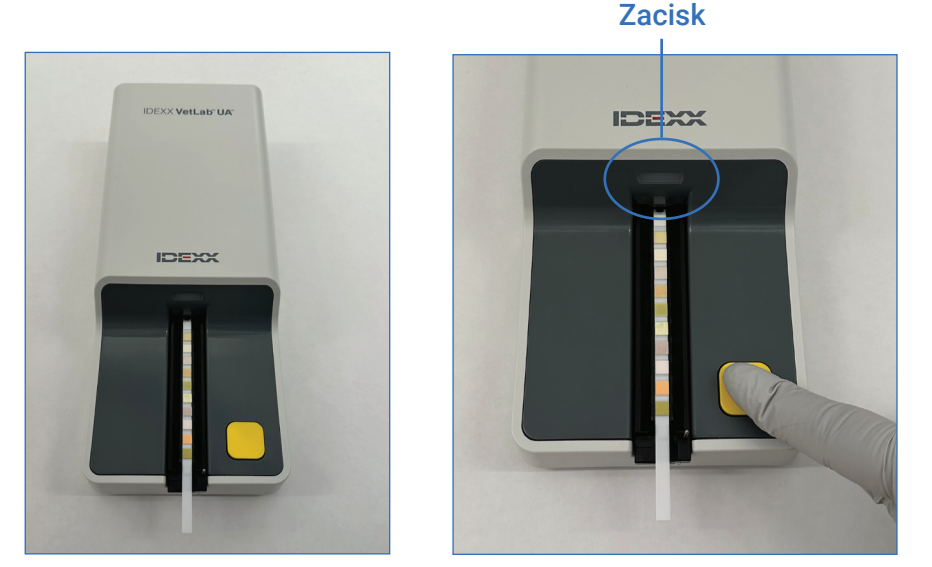

7. Naciśnij przycisk **Rozpocznij pomiar**. Podajnik delikatnie przesunie się do przodu, słupek blokujący zamknie się, a pasek zostanie wciągnięty do analizatora.

Po 45 sekundach inkubacji analizator dokona odczytu paska testowego.

Od naciśnięcia przycisku Rozpocznij pomiar do zakończenia wszystkich pomiarów mija około 80 sekund. Po upływie tego czasu pasek wysuwa się z analizatora. Nie wyjmuj paska testowego, dopóki analizator nie powróci do trybu gotowości do pomiaru (dioda LED świeci się na zielono światłem stałym). Wyniki są automatycznie wysyłane do stacji IDEXX VetLab.

8. Po zakończeniu analizy wyjmij i wyrzuć pasek testowy. Wytrzyj resztki moczu z podajnika niestrzępiącą się ściereczką. Uwaga: podajnik pasków testowych trzeba czyścić codziennie, aby zapobiegać występowaniu błędów związanych z gromadzeniem się pozostałości moczu (patrz część "Czyszczenie i konserwowanie analizatora").

# Ustawianie opcji analizatora

Możesz określić te trzy opcje dla analizatora:

- + Raportowane jednostki Twoja preferowana jednostka
- + Instrukcje przygotowania próbki czy wyświetlać instrukcje dotyczące próbek na ekranie
- + Wpis rekordów fizycznych UA czy wymagać wprowadzenia właściwości fizycznych moczu dla każdej analizy

#### **Aby określić ustawienia:**

- 1. Dotknij ikony Analizator UA na stacji VetLab\* IDEXX lub dotknij ikony Przyrządy, a następnie Analizator UA.
- 2. Dotknij opcji Ustawienia.
	- + Wpis rekordu fizycznego UA: Wybierz opcję Tak, jeśli chcesz dodać ikonę właściwości moczu do każdej analizy (pozwala ręcznie dodać właściwości fizyczne moczu).
	- + Instrukcje przygotowania próbki: Wybierz opcję Wł., jeśli chcesz, aby instrukcje przygotowania próbki były wyświetlane przy każdej analizie.
	- + Raportowane jednostki: Wybierz jedno z poniższych, aby określić jednostki używane w raportach:

Konwencjonalne (mg/dl) Umowne (1+, 2+) SI (umol/l) Konwencjonalne i umowne SI i umowne

Wyniki dla każdego parametru będą wyświetlane na stacji IDEXX VetLab w poniższych przyrostach, w zależności od wybranych jednostek:

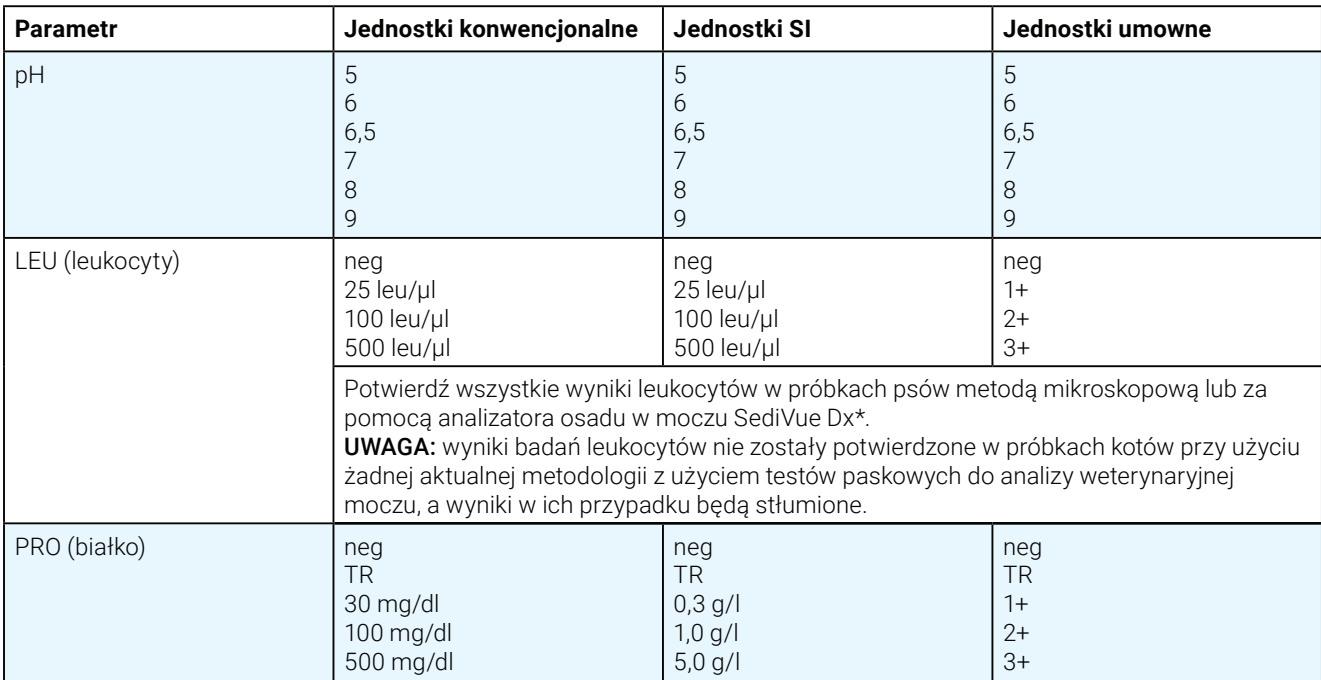

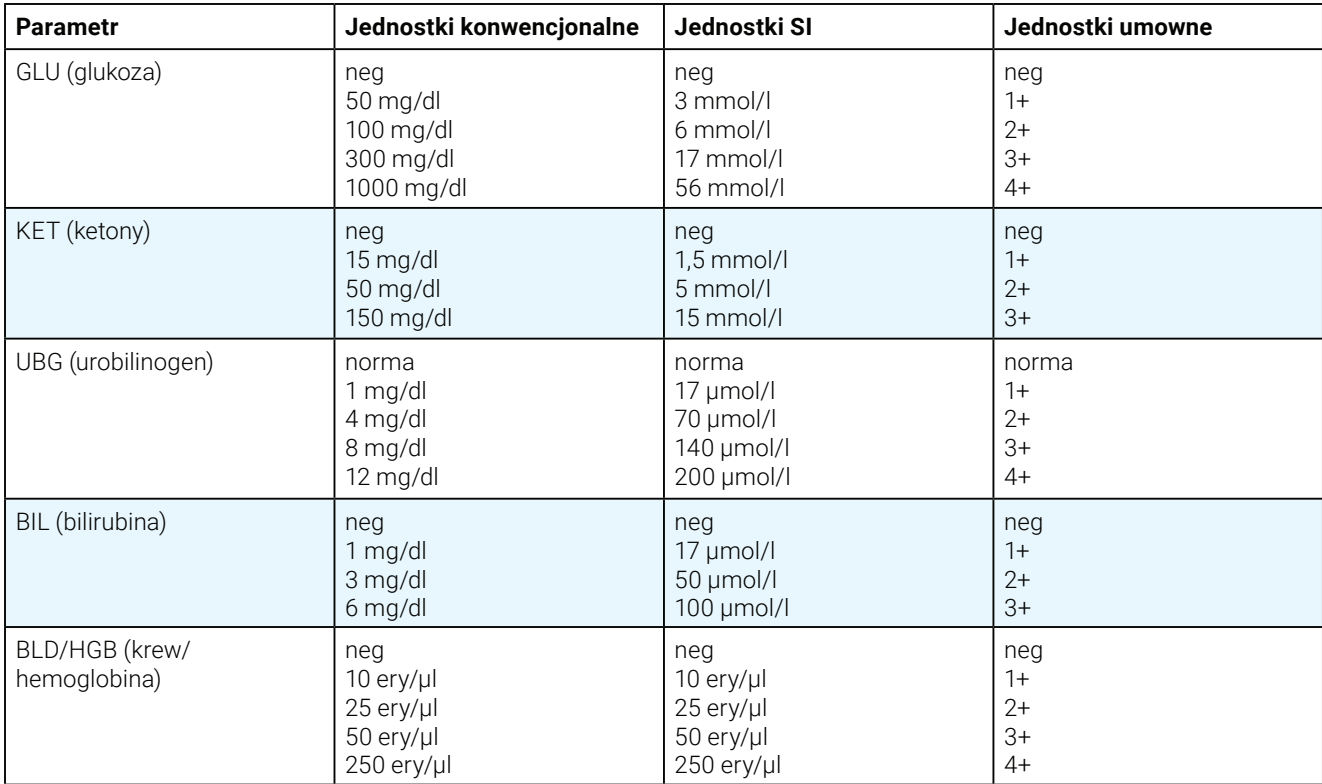

# Czyszczenie i konserwowanie analizatora

Zaleca się, aby:

- + Wycierać podajnik pasków testowych po każdym użyciu.
- + Codziennie czyścić podajnik pasków testowych.
- + Cotygodniowo kalibrować analizator.
- + Utrzymywać zewnętrzne części i powierzchnie analizatora w czystości.
- + Niezwłocznie aktualizować oprogramowanie.

Aby zobaczyć szczegóły, postępuj zgodnie z poniższymi instrukcjami dotyczącymi czyszczenia i kalibrowania.

### Czyszczenie podajnika pasków testowych

WAŻNE: podczas obsługiwania podajnika pasków testowych należy zawsze nosić rękawiczki ochronne.

Na koniec każdego dnia należy wyczyścić podajnik pasków testowych, wykonując poniższą procedurę:

- 1. Wyłącz analizator IDEXX VetLab\* UA\*, wybierając Wyłącz analizator UA z ekranu Przyrządy na stacji VetLab\* IDEXX.
- 2. Wyjmij podajnik pasków testowych z analizatora.
- 3. Opłucz zanieczyszczone części podajnika pod bieżącą wodą, a następnie wyczyść go 70% alkoholem izopropylowym (jeśli to konieczne).

Niewielkie osady krystaliczne, szczególnie zanieczyszczające mechanizm słupka blokującego lub ząbki na spodniej stronie podajnika, można usunąć miękką szczoteczką. Wysusz podajnik niestrzępiącą się ściereczką.

WAŻNE: uważaj, aby podczas czyszczenia nie uszkodzić szarej płytki referencyjnej, a przed przystąpieniem do odczytu paska testowego upewnij się, że jest ona całkowicie czysta, odpowiednio umieszczona i sucha.

- 4. Trzymając słupek blokujący jak najbliżej siebie, wsuń podajnik w szczelinę pod diodą LED statusu, tak aby dłuższa krawędź podajnika zrównała się z krawędzią szczeliny.
- 5. Włącz analizator UA przyciskiem zasilania po prawej stronie. Autotest rozpocznie się automatycznie i sprawdzi, czy płytka referencyjna jest w dobrym stanie. Jeżeli nie, pojawi się powiadomienie na stacji IDEXX VetLab (patrz część "Rozwiązywanie problemów").

#### **Szara płytka referencyjna**

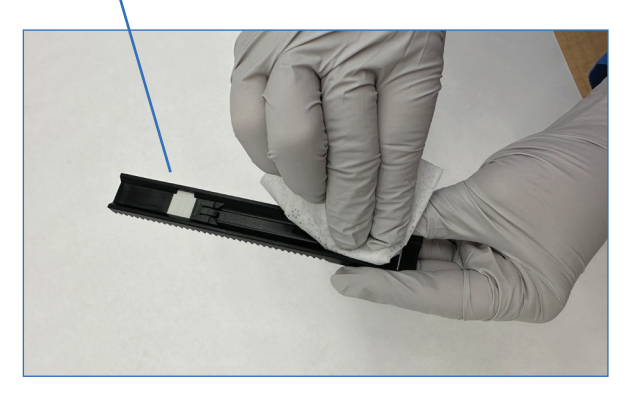

## Kalibracja analizatora

Analizator IDEXX VetLab UA trzeba ponownie kalibrować co 7 dni.

- 1. Upewnij się, że podajnik pasków testowych jest czysty i suchy.
- 2. Na Ekranie głównym stacji IDEXX VetLab dotknij ikony analizatora UA [lub dotknij ikony **Przyrządy**, a następnie **Analizator UA**].
- 3. Dotknij opcji **Kalibracja**, a następnie opcji **Uruchom kalibrację**.
- 4. Gdy dioda LED statusu na analizatorze miga na zielono, umieść nowy pasek kalibracyjny IDEXX VetLab\* UA\* na podajniku, kierując pola testowe do góry, tak aby jego przednia krawędź była przytrzymywana przez zacisk na przednim końcu szczeliny. Słupek blokujący musi być otwarty.
- 5. Naciśnij przycisk **Rozpocznij pomiar**.

### **WAŻNE:**

- + Należy uważać, aby nie dotknąć płytek testowych na pasku kalibracyjnym i nie dopuścić do ich kontaktu z moczem lub innymi płynami.
- + Z analizatorem IDEXX VetLab UA można używać wyłącznie pasków kalibracyjnych IDEXX VetLab UA.

Podajnik lekko się przesunie, a słupek blokujący zamknie się i rozpocznie się inkubacja. Następnie analizator odczytuje szarą płytkę referencyjną i płytki kalibracyjne. Następnie podajnik powraca do pozycji początkowej, a słupek blokujący otwiera się.

Na stacji IDEXX VetLab zostanie wyświetlony wynik kalibracji: Pomyślna lub Niepomyślna. Patrz część "Rozwiązywanie problemów" lub zadzwoń do działu wsparcia technicznego IDEXX, jeśli potrzebujesz pomocy.

6. Wyjmij i wyrzuć pasek kalibracyjny. Każdego paska kalibracyjnego należy używać tylko raz.

### Czyszczenie obudowy analizatora

Przed wyczyszczeniem analizatora UA należy zawsze odłączyć przewód zasilający.

Analizator UA należy wyczyścić z zewnątrz niestrzępiącą się ściereczką zwilżoną 70% alkoholem izopropylowym. Należy przy tym zadbać o to, aby żadna ciecz nie przedostaje się do analizatora. W pobliżu analizatora nie należy używać żadnego z poniższych środków: rozpuszczalników organicznych, środków czyszczących na bazie amoniaku, markerów tuszowych, aerozoli / środków dezynfekujących zawierających lotne ciecze (z wyjątkiem 70% alkoholu izopropylowego), środków owadobójczych, past do nabłyszczania lub odświeżaczy do pomieszczeń.

Nie rozpylać ani nie rozlewać żadnych próbek, środków chemicznych, środków czyszczących, wody lub innych cieczy na analizator UA lub do niego.

Uwaga: Kurz i sierść zwierzęca mogą doprowadzić do awarii analizatora. Należy regularnie wycierać analizator UA z kurzu za pomocą wilgotnej ściereczki i ścierać kurze w jego otoczeniu.

### Aktualizacja oprogramowania

IDEXX zapewnia regularne aktualizacje oprogramowania, które obejmują bezpłatne ulepszenia analizatora i/lub funkcje cyberbezpieczeństwa. Aktualizacje należy instalować od razu. Aktualizacje te będą wysyłane automatycznie na stację IDEXX VetLab za pomocą łącza SmartService\* Solution. Po udostępnieniu aktualizacji w centrum powiadomień stacji IDEXX VetLab Station pojawi się odpowiednia wiadomość. Należy postępować zgodnie z instrukcjami na ekranie, aby zaktualizować swój analizator UA.

Gdy dostępna będzie aktualizacja oprogramowania, można wybrać opcję przypomnienia o niej w późniejszym terminie i zainstalować ją później. Stacja IDEXX VetLab będzie przypominać użytkownikowi o konieczności zaktualizowania analizatora co 24 godziny. Można wybrać opcję odłożenia aktualizacji o maksymalnie 30 dni. Po tym czasie aktualizacja oprogramowania zostanie zainstalowana automatycznie. Można również ręcznie zainicjować aktualizację z ekranu przyrządów analizatora UA.

# Rozwiązywanie problemów

Stacja VetLab\* IDEXX wyświetli błędy i alerty dotyczące analizatora po ich wykryciu. Aby wykonać podstawowe kroki rozwiązywania problemu, należy wyświetlić komunikat na ekranie. Poniżej znajduje się lista błędów, które można napotkać, wraz z przyczynami i odpowiednimi krokami rozwiązywania problemów. Jeśli problem nadal występuje, należy skontaktować się z działem wsparcia technicznego IDEXX.

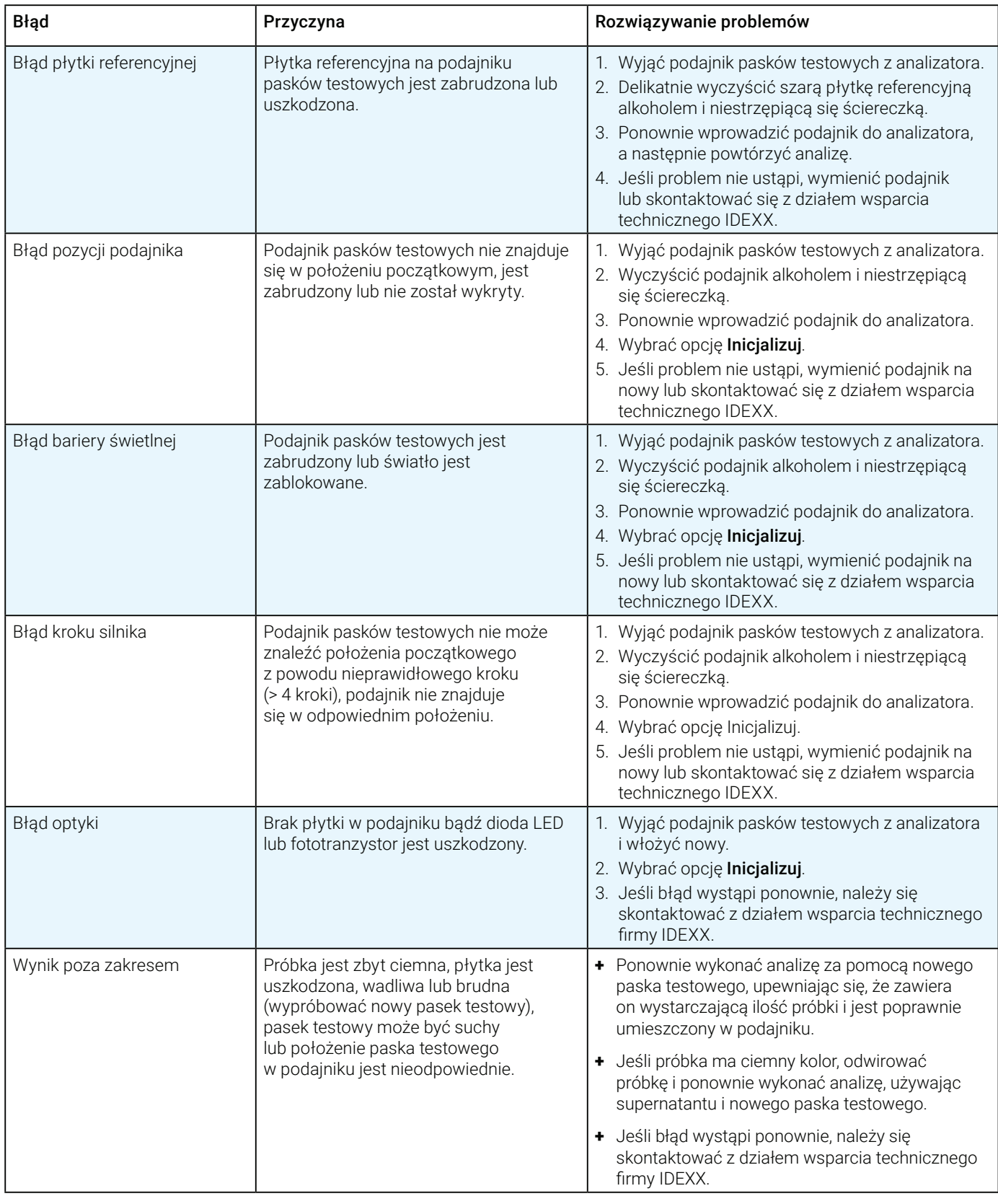

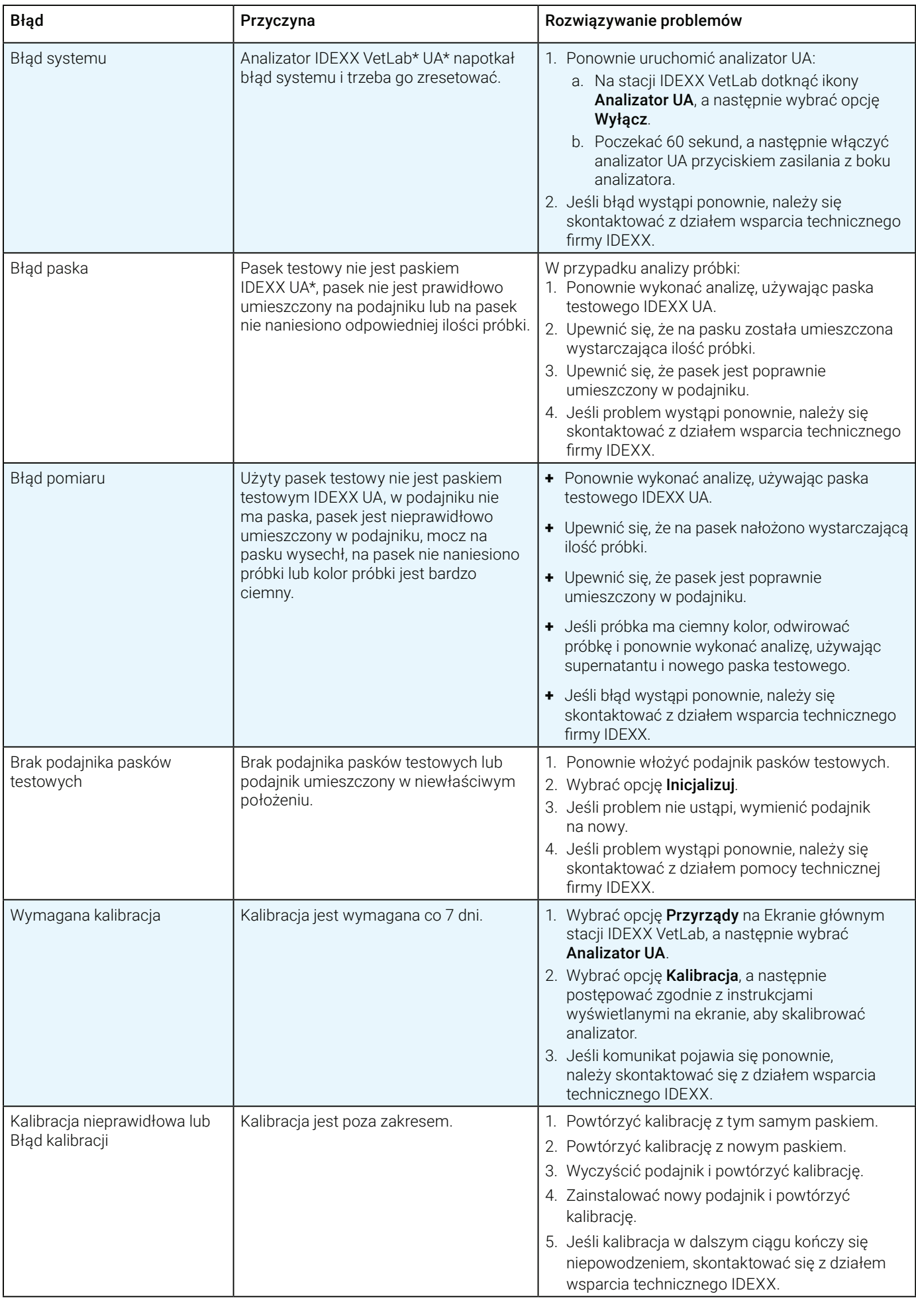

# Załącznik

## Warunki pracy i specyfikacje techniczne

### **Wymiary**

Szerokość: około 107 mm (4 in) Głębokość: około 270 mm (10,6 in) Wysokość: około 60 mm (2,3 in) Waga: około 0,6 kg (1,4 lb)

### **Zasilanie**

Zewnętrzny zasilacz, model GTM96180-1807-2.0-T2 (GlobTek\*, Inc.) Wejście: 100–240 V AC, 50–60 Hz, 0,6 A Wyjście: 5,0 V DC, 3,6 A, 18 W

### **Zużycie energii**

Działanie: maksymalnie 2 W, Czuwanie: 0,6 W

### **Opis systemu**

Typ: fotometr reflektancyjny Źródło światła: sześć diod LED Długości fali: 555 nm (zielony) 3x, 610 nm (pomarańczowy) 3x Głowica czytnika: 1 głowica z 6 diodami LED Cykl pomiarowy: około 80 sekund Maksymalna przepustowość: około 45 pasków/godzinę

### **Warunki pracy**

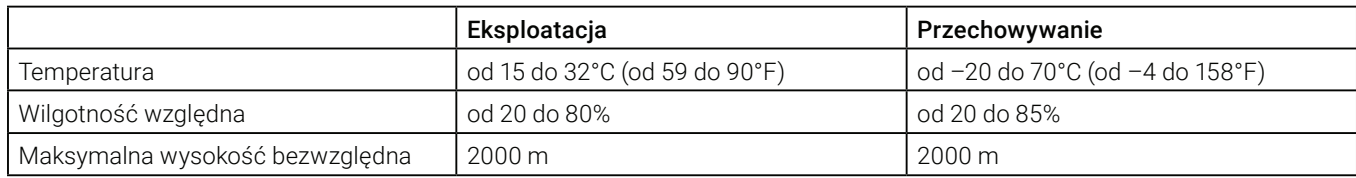

Do użytku wyłącznie w pomieszczeniach zamkniętych

Stopień zanieczyszczenia 2 (EN 61010-1)

#### **Optymalne warunki pracy**

Temperatura: od 20 do 26°C (od 68 do 78°F)

Wilgotność względna: od 30 do 60%

### Informacje dotyczące bezpieczeństwa

Analizator IDEXX VetLab\* UA\* został zaprojektowany i wyprodukowany zgodnie z międzynarodowymi regulacjami i opuścił fabrykę w bezpiecznym stanie.

Aby utrzymać analizator w bezpiecznym stanie, należy przestrzegać wszystkich instrukcji i ostrzeżeń zawartych w tej instrukcji.

/! Analizator musi być używany wyłącznie z zasilaczem dostarczonym przez firmę IDEXX. Użycie wszelkich innych zasilaczy wiąże się z ryzykiem porażenia prądem elektrycznym lub wystąpienia pożaru.

Ten produkt spełnia wszystkie przepisy międzynarodowe, dyrektywy i/lub standardy:

Dyrektywy 2006/95/WE dotyczące urządzeń niskiego napięcia

Dyrektywa 2004/108/WE dotycząca kompatybilności elektromagnetycznej

IEC 61010-1: (ROK/WYDANIE) – Wymagania bezpieczeństwa dotyczące elektrycznych przyrządów pomiarowych, automatyki i urządzeń laboratoryjnych – Część 1: Wymagania ogólne

IEC 61010-2-081: (ROK/WYDANIE) – Wymagania bezpieczeństwa dotyczące elektrycznych przyrządów pomiarowych, automatyki i urządzeń laboratoryjnych – Część 2-081: Wymagania szczegółowe dotyczące automatycznych i półautomatycznych urządzeń laboratoryjnych przeznaczonych do analiz i innych zastosowań

UL 61010-1: (ROK/WYDANIE) – Wymagania bezpieczeństwa dotyczące elektrycznych przyrządów pomiarowych, automatyki i urządzeń laboratoryjnych – Część 1: Wymagania ogólne

UL 61010-2-081: (ROK/WYDANIE) – Wymagania bezpieczeństwa dotyczące elektrycznych przyrządów pomiarowych, automatyki i urządzeń laboratoryjnych – Część 2-081: Wymagania szczegółowe dotyczące automatycznych i półautomatycznych urządzeń laboratoryjnych przeznaczonych do analiz i innych zastosowań

CSA C22.2 Nr 61010-1: (ROK/WYDANIE) – Wymagania bezpieczeństwa dotyczące elektrycznych przyrządów pomiarowych, automatyki i urządzeń laboratoryjnych – Część 1: Wymagania ogólne

CSA C22.2 Nr 61010-2-081: (ROK/WYDANIE) – Wymagania bezpieczeństwa dotyczące elektrycznych przyrządów pomiarowych, automatyki i urządzeń laboratoryjnych – Część 2-081: Wymagania szczegółowe dotyczące automatycznych i półautomatycznych urządzeń laboratoryjnych przeznaczonych do analiz i innych zastosowań

IEC/EN/SANS 61326 - Wyposażenie elektryczne do pomiarów, sterowania i użytku w laboratoriach – Wymagania dotyczące kompatybilności elektromagnetycznej – Część 1: Wymagania ogólne

EN 55011 - Urządzenia przemysłowe, naukowe i medyczne – Charakterystyki zaburzeń o częstotliwości radiowej – Poziomy dopuszczalne i metody pomiaru

CISPR 11 - Urządzenia przemysłowe, naukowe i medyczne – Charakterystyki zaburzeń o częstotliwości radiowej – Poziomy dopuszczalne i metody pomiaru

CFR 47 część 15 podczęść B – Norma kompatybilności elektromagnetycznej dla niezamierzonych źródeł promieniowania do użytku w USA

ICES-003 – Norma kompatybilności elektromagnetycznej dla urządzeń technologii informatycznej (w tym urządzeń cyfrowych) do użytku w Kanadzie

**UWAGA:** dane i informacje zawarte w tej instrukcji są aktualne w momencie wydruku. Wszelkie istotne zmiany zostaną uwzględnione w kolejnym wydaniu. W przypadku niezgodności między tą instrukcją a informacjami podanymi w ulotkach dołączonych do opakowania pierwszeństwo mają ulotki dołączone do opakowania.

# Środki bezpieczeństwa

Analizator nie zawiera żadnych części podlegających serwisowaniu przez użytkownika. NIE WOLNO rozmontowywać urządzenia. NIE NALEŻY stawiać na analizatorze innych urządzeń ani pojemników.<br>A Należy chronić analizator przed źródłami cienła i ognia

Należy chronić analizator przed źródłami ciepła i ognia.

 NIE NALEŻY umieszczać ani włączać analizatora w pobliżu urządzeń rentgenowskich, kserokopiarek ani innych urządzeń, które generują pola statyczne albo magnetyczne.

 NALEŻY CHRONIĆ urządzenie przed wilgocią i deszczową pogodą. Należy uważać, aby nie rozlać na urządzenie wody ani innych płynów.

 NIE NALEŻY używać żadnego z poniższych płynów, ściernych środków czyszczących ani aerozoli na powierzchni ani w pobliżu analizatora, ponieważ mogą one uszkodzić obudowę i wpływać na uzyskiwane wyniki:

rozpuszczalniki organiczne,

środki czyszczące na bazie amoniaku,

markery tuszowe,

aerozole/środki dezynfekujące zawierające ciecze lotne (z wyjątkiem 70% alkoholu izopropylowego),

środki owadobójcze,

środki nadające połysk,

odświeżacze powietrza.

 Należy używać wyłącznie dostarczonego zasilacza (oznaczony jako zasilacz 5,0 V DC, 3,6 A). Użycie jakichkolwiek innych zasilaczy wiąże się z ryzykiem porażenia prądem elektrycznym lub wystąpienia pożaru.

 $\overline{\Delta}$ Należy odłączyć przewód zasilający:

jeśli przewód jest popękany albo uszkodzony w jakikolwiek inny sposób;

jeśli na urządzenie rozlano jakikolwiek płyn;

jeśli urządzenie jest narażone na nadmierną wilgoć;

w przypadku upuszczenia urządzenia albo uszkodzenia obudowy;

w przypadku podejrzenia, że analizator wymaga serwisowania albo naprawy;

za każdym razem podczas czyszczenia obudowy.

 Używanie urządzenia w sposób niezgodny z przeznaczeniem może prowadzić do zmniejszenia skuteczności zabezpieczeń urządzenia.

# Opisy symboli międzynarodowych

Symbole międzynarodowe są zwykle stosowane na opakowaniu w celu przedstawienia w formie graficznej określonych informacji związanych z produktem (takich jak data ważności, zakres temperatur lub kod partii). Firma IDEXX stosuje symbole międzynarodowe na analizatorach, opakowaniach produktów, etykietach, ulotkach oraz instrukcjach w celu zapewnienia użytkownikom łatwych do odczytania informacji.

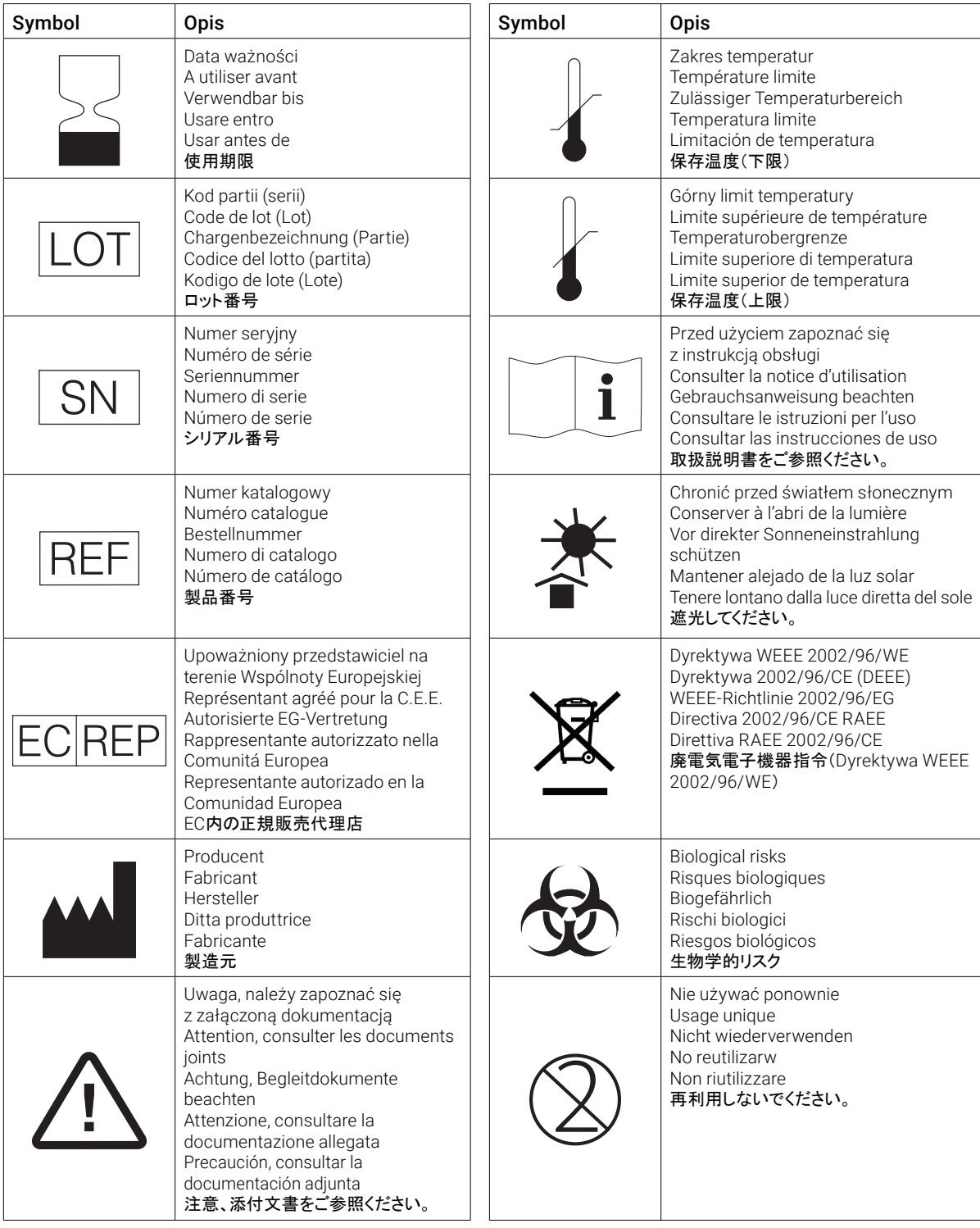

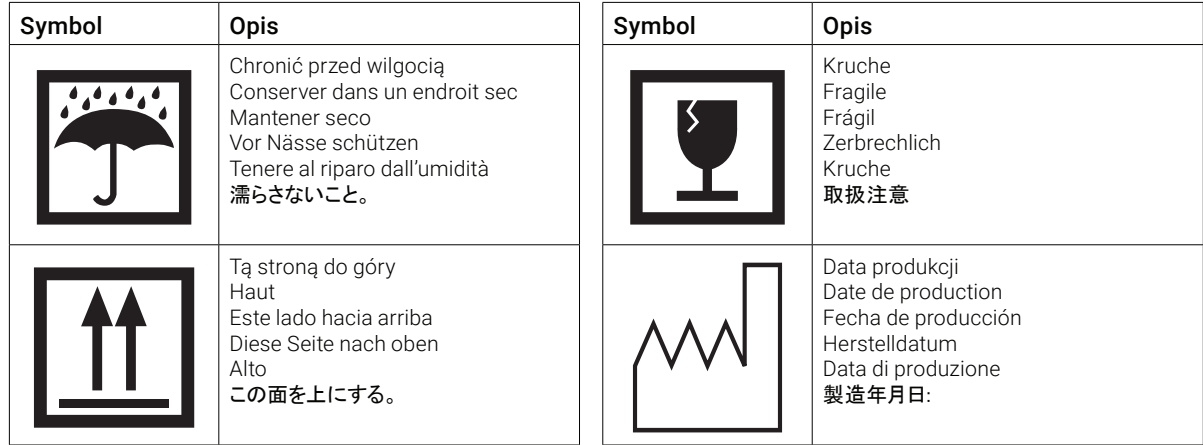

#### **Pozostałe symbole**

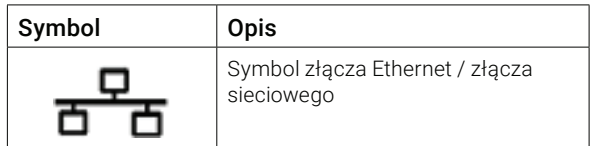

# Dane kontaktowe działu wsparcia technicznego IDEXX

Przedstawiciel firmy IDEXX:

Numer telefonu / poczta głosowa:

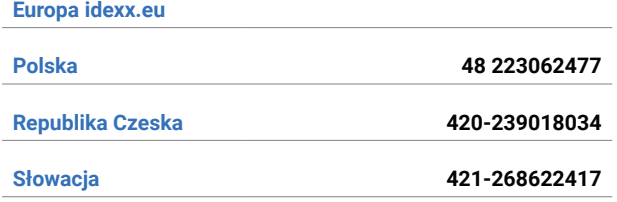

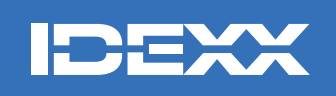

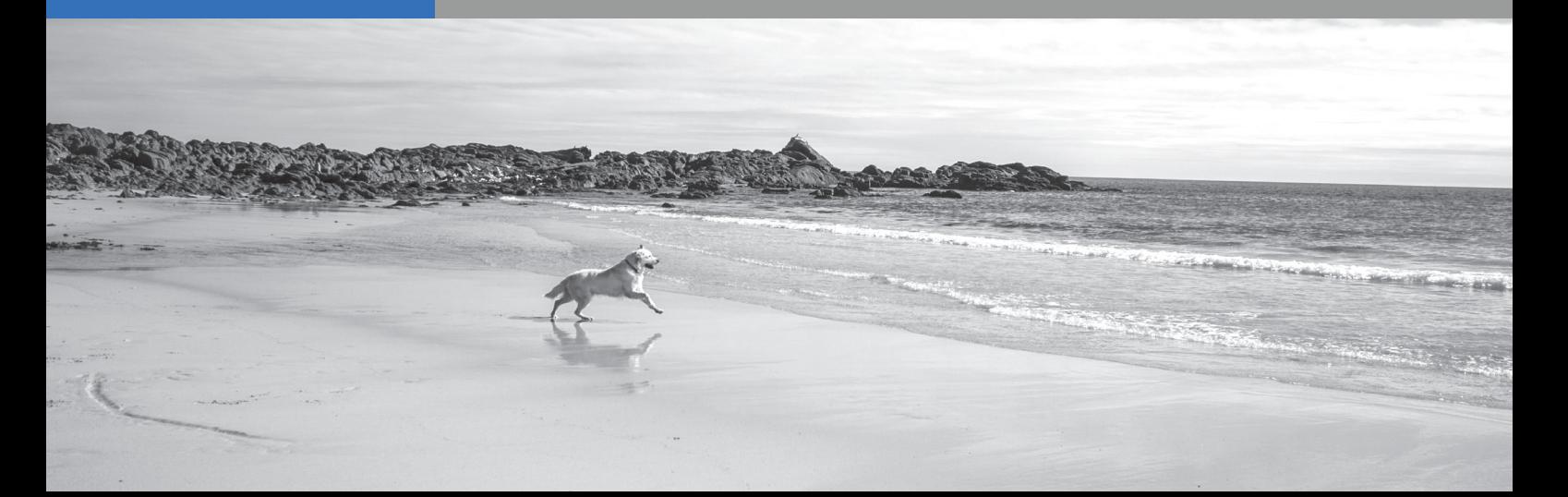